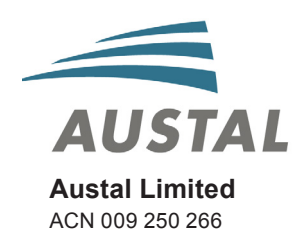

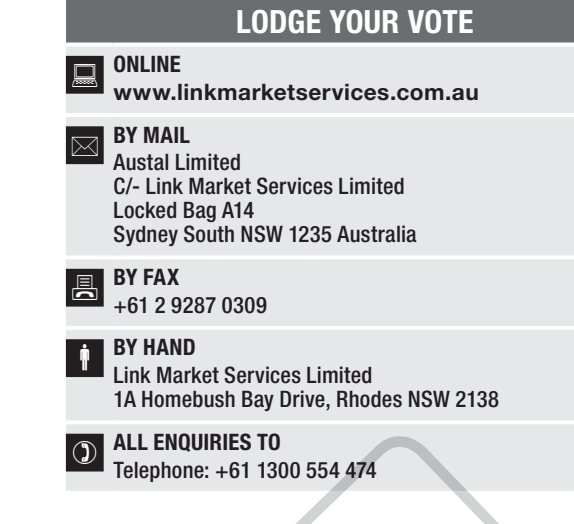

Name Email

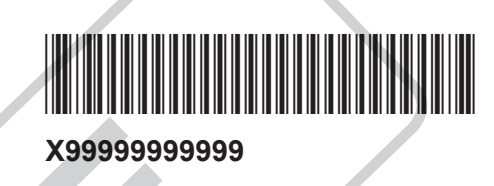

# PROXY FORM

I/We being a member(s) of Austal Limited and entitled to attend and vote hereby appoint:

## APPOINT A PROXY

STEP

STEP 3

 $\frac{\Omega}{\Box}$ 

the Chairman of the Meeting (mark box)

OR if you are NOT appointing the Chairman of the Meeting as your proxy, please write the name and email of the person or body corporate you are appointing as your proxy. An email will be sent to your appointed proxy with details on how to access the virtual meeting.

or failing the person or body corporate named, or if no person or body corporate is named, the Chairman of the Meeting, as my/our proxy to act on my/our behalf<br>(including to vote in accordance with the following directions

The Meeting will be conducted as a virtual meeting and you can participate by logging in online at **https://agmlive.link/ASB20** (refer to details in the Notice of<br>Meeting).

**Important for Resolutions 1, 4 - 7:** If the Chairman of the Meeting is your proxy, either by appointment or by default, and you have not indicated your voting intention<br>below, you expressly authorise the Chairman of the M

The Chairman of the Meeting intends to vote undirected proxies in favour of each item of business.

In exceptional circumstances, the Chairman of the Meeting may change his/her voting intention on any resolution, in which case an ASX announcement will be made immediately disclosing the reasons for the change.

# VOTING DIRECTIONS

Proxies will only be valid and accepted by the Company if they are signed and received no later than 48 hours before the Meeting. Please read the voting instructions overleaf before marking any boxes with an  $\boxtimes$ 

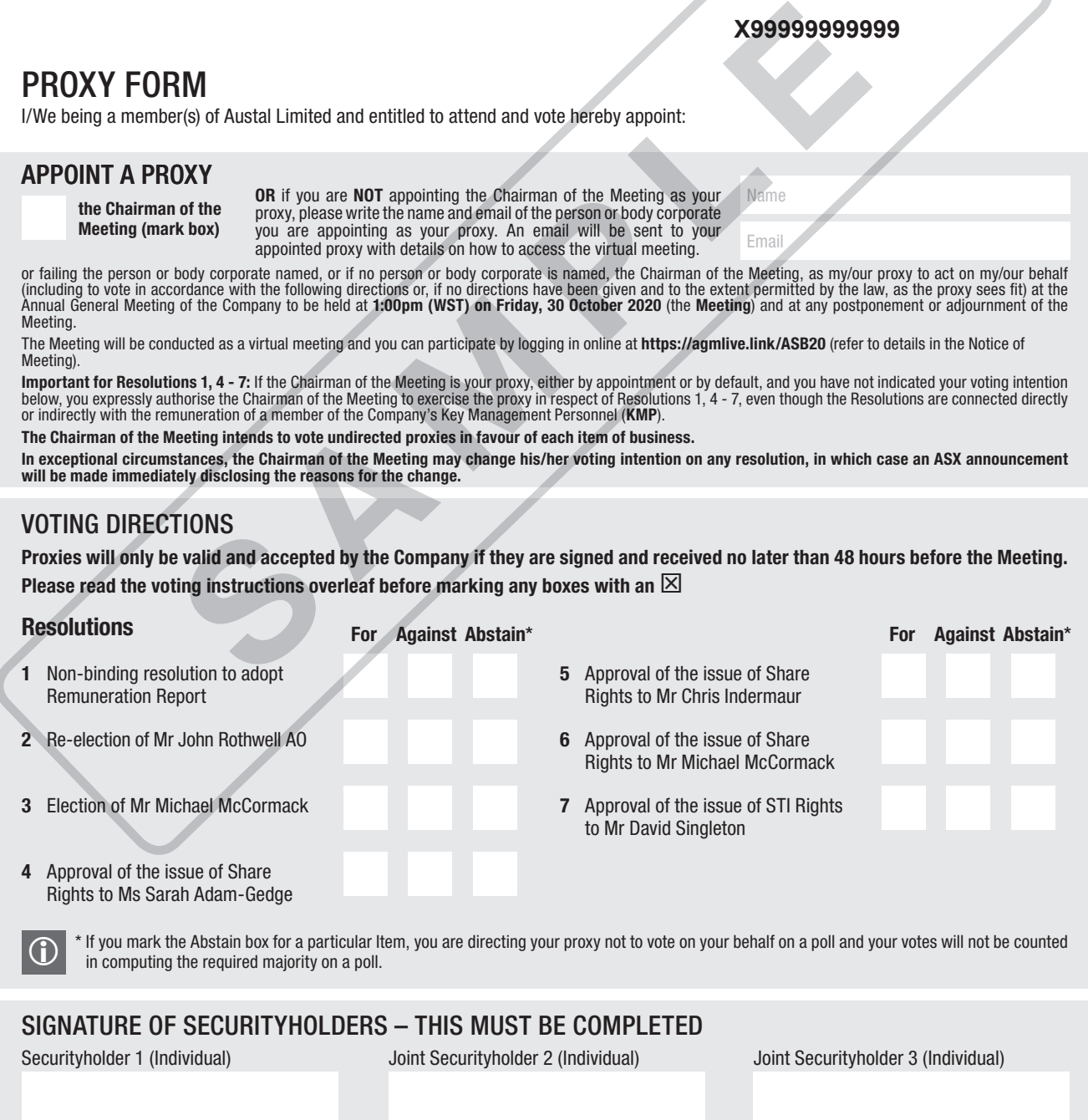

Sole Director and Sole Company Secretary Director/Company Secretary (Delete one) Director

This form should be signed by the securityholder. If a joint holding, either securityholder may sign. If signed by the securityholder's attorney, the power of attorney must have been previously noted by the registry or a certified copy attached to this form. If executed by a company, the form must be executed in accordance with the company's constitution and the *Corporations Act 2001* (Cth).

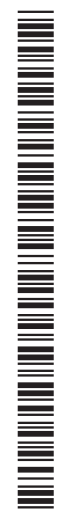

**ASB PRX2001N**

#### YOUR NAME AND ADDRESS

This is your name and address as it appears on the Company's security register. If this information is incorrect, please make the correction on the form. Securityholders sponsored by a broker should advise their broker of any changes. Please note: you cannot change ownership of your securities using this form.

#### APPOINTMENT OF PROXY

If you wish to appoint the Chairman of the Meeting as your proxy, mark the box in Step 1. If you wish to appoint someone other than the Chairman of the Meeting as your proxy, please write the name and email address of that individual or body corporate in Step 1. A proxy need not be a securityholder of the Company.

#### DEFAULT TO CHAIRMAN OF THE MEETING

Any directed proxies that are not voted on a poll at the Meeting will default to the Chairman of the Meeting, who is required to vote those proxies as directed. Any undirected proxies that default to the Chairman of the Meeting will be voted according to the instructions set out in this Proxy Form, including where the Resolutions are connected directly or indirectly with the remuneration of KMP.

#### VOTES ON ITEMS OF BUSINESS – PROXY APPOINTMENT

You may direct your proxy how to vote by placing a mark in one of the boxes opposite each item of business. All your securities will be voted in accordance with such a direction unless you indicate only a portion of voting rights are to be voted on any item by inserting the percentage or number of securities you wish to vote in the appropriate box or boxes. If you do not mark any of the boxes on the items of business, your proxy may vote as he or she chooses. If you mark more than one box on an item your vote on that item will be invalid. THE SINESS – PROXY APPOINTMENT<br>
SINESS – PROXY APPOINTMENT<br>
IF for voting online. You can now<br>
buy to vote by placing a mark in one of the<br>
business. All your securities will be voted in<br>
business. S. All your securities w

#### APPOINTMENT OF A SECOND PROXY

You are entitled to appoint up to two persons as proxies to attend the Meeting and vote on a poll. If you wish to appoint a second proxy, an additional Proxy Form may be obtained by telephoning the Company's security registry or you may copy this form and return them both together.

To appoint a second proxy you must:

- (a) on each of the first Proxy Form and the second Proxy Form state the percentage of your voting rights or number of securities applicable to that form. If the appointments do not specify the percentage or number of votes that each proxy may exercise, each proxy may exercise half your votes. Fractions of votes will be disregarded; and
- (b) return both forms together.

#### SIGNING INSTRUCTIONS

You must sign this form as follows in the spaces provided:

Individual: where the holding is in one name, the holder must sign.

Joint Holding: where the holding is in more than one name, either securityholder may sign.

Power of Attorney: to sign under Power of Attorney, you must lodge the Power of Attorney with the registry. If you have not previously lodged this document for notation, please attach a certified photocopy of the Power of Attorney to this form when you return it.

Companies: where the company has a Sole Director who is also the Sole Company Secretary, this form must be signed by that person. If the company (pursuant to section 204A of the *Corporations Act 2001*) does not have a Company Secretary, a Sole Director can also sign alone. Otherwise this form must be signed by a Director jointly with either another Director or a Company Secretary. Please indicate the office held by signing in the appropriate place.

#### CORPORATE REPRESENTATIVES

**If a representative of the corporation is to attend the Meeting Virtually the appropriate "Certificate of Appointment of Corporate Representative" must be received at vote@linkmarketservices.com.au prior to admission in accordance with the Notice of Annual General Meeting. A form of the certificate may be obtained from the Company's Share registry or online at www.linkmarketservices.com.au.**

#### LODGEMENT OF A PROXY FORM

This Proxy Form (and any Power of Attorney under which it is signed) must be received at an address given below by 1:00pm (WST) on Wednesday, 28 October 2020, being not later than 48 hours before the commencement of the Meeting. Any Proxy Form received after that time will not be valid for the scheduled Meeting.

Proxy Forms may be lodged using the reply paid envelope or:

# **Q** ONLINE

#### www.linkmarketservices.com.au

Login to the Link website using the holding details as shown on the Proxy Form. Select 'Voting' and follow the prompts to lodge your vote. To use the online lodgement facility, securityholders will need their "Holder Identifier" (Securityholder Reference Number (SRN) or Holder Identification Number (HIN) as shown on the front of the Proxy Form).

#### BY MOBILE DEVICE  $\blacksquare$

Our voting website is designed specifically for voting online. You can now lodge your proxy by scanning the QR code adjacent or enter the voting link www.linkmarketservices.com.au into your mobile device. Log in using the Holder Identifier and postcode for your securityholding.

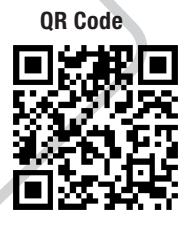

To scan the code you will need a QR code reader application which can be downloaded for free on your mobile device.

### BY MAIL

Austal Limited C/- Link Market Services Limited Locked Bag A14 Sydney South NSW 1235 Australia

BY FAX

+61 2 9287 0309

### **BY HAND**

delivering it to Link Market Services Limited\* 1A Homebush Bay Drive Rhodes NSW 2138

\* During business hours (Monday to Friday, 9:00am–5:00pm)

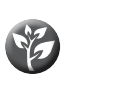

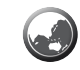

#### COMMUNICATION PREFERENCE

We encourage you to receive all your shareholder communication via email. This communication method allows us to keep you informed without delay, is environmentally friendly and reduces print and mail costs.

# **Q** ONLINE

#### www.linkmarketservices.com.au

Login to the Link website using the holding details as shown on the Proxy Form. Select 'Communications' and click the first button to receive all communications electronically and enter your email address. To use the online facility, securityholders will need their "Holder Identifier" (Securityholder Reference Number (SRN) or Holder Identification Number (HIN) as shown on the front of the Proxy Form).